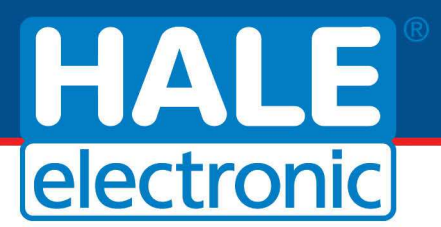

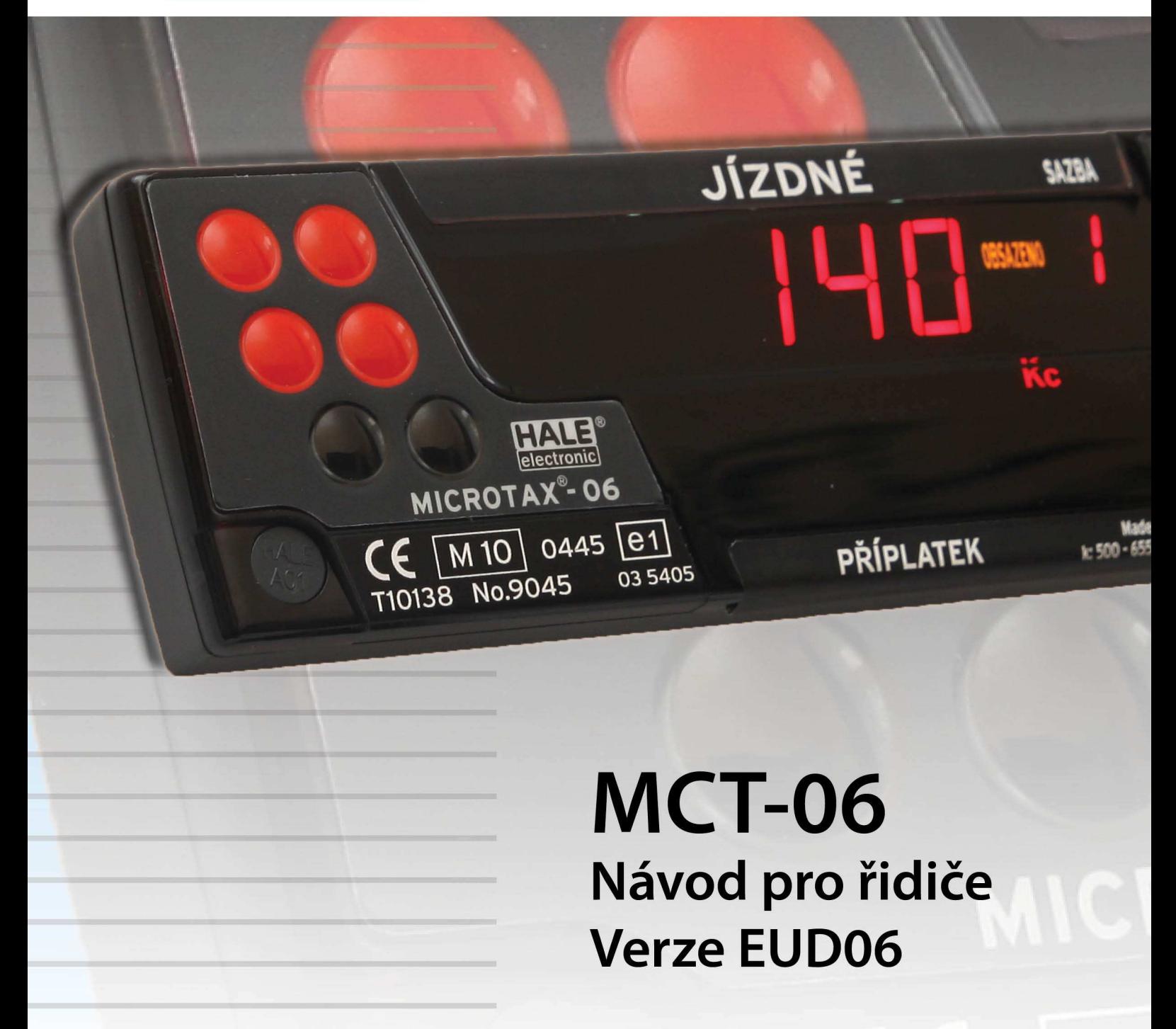

# Microtax<sup>®</sup>-06

Super tenký taxametr

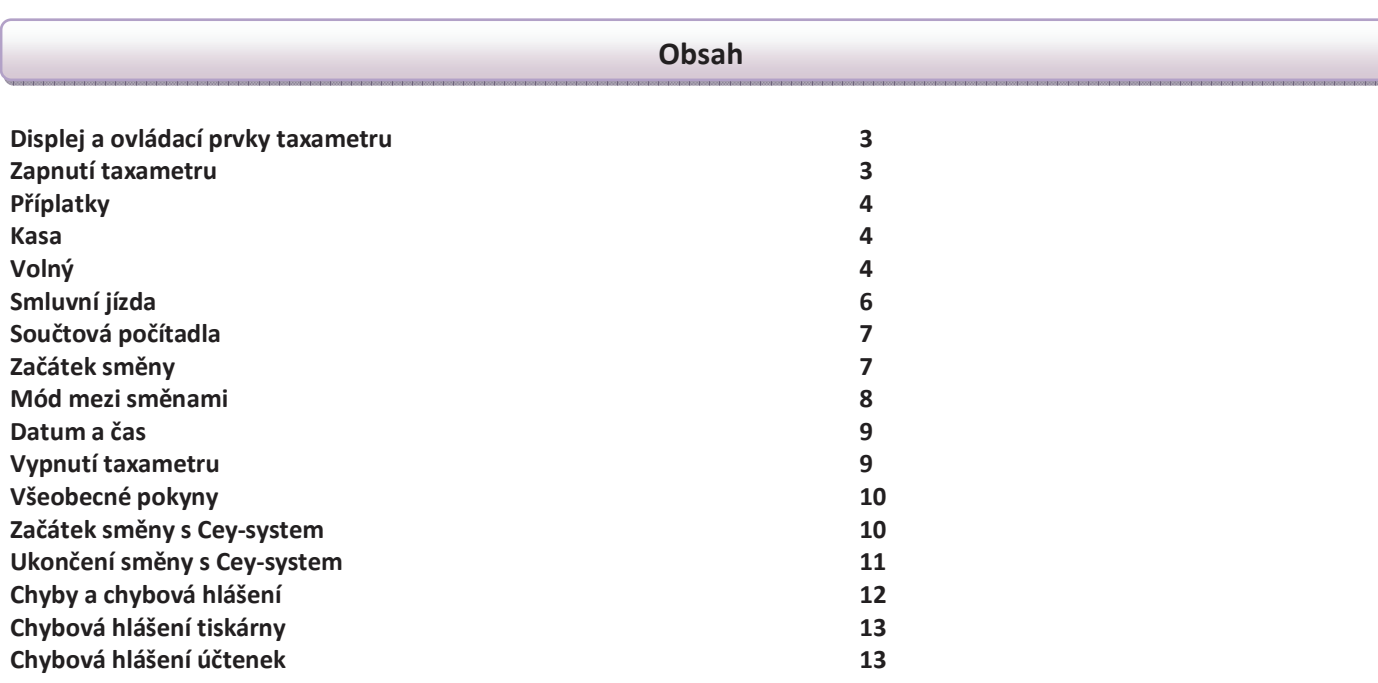

CE Schválené podle typu ES schválení 2004/22/ES: pls. odkazují na zadní straně manuálu

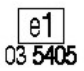

Schválení typu podle směrnice 72/245/EWG, naposledy pozměněné směrnice 2006/28/EG "elektromagnetickou kompatibilitou v autě".

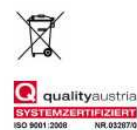

HALE systém řízení jakosti v souladu s požadavky normy EN ISO 9001:2008.

**Provedení pro Českou republiku: Odborný metrologický posudek č. 8012-ME-50051-10 ze dne 25.3.2010**

**Tento výrobek je shodný s typem schváleným Ministerstvem dopravy České republiky pod číslem schválení: SD 022/10** 

#### **Symboly**

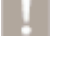

Tato poznámka žádá vaši pozornost na možné nebezpečí nebo vadné činnosti.

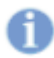

Tato nápověda vám dává rady nebo trvalé informace.

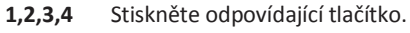

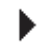

Toto znamení naznačuje něco udělat.

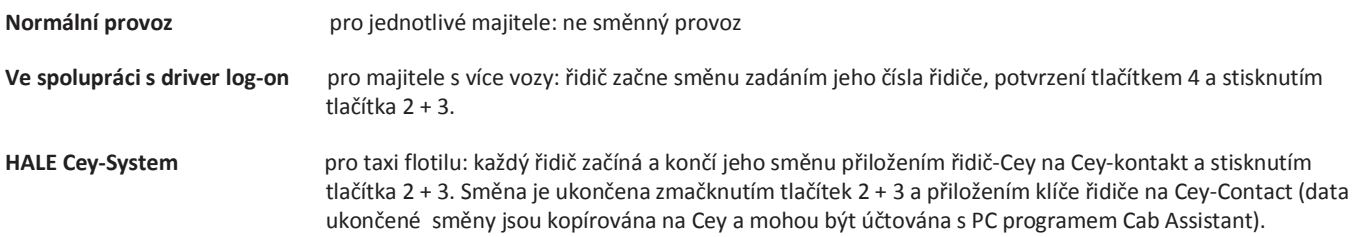

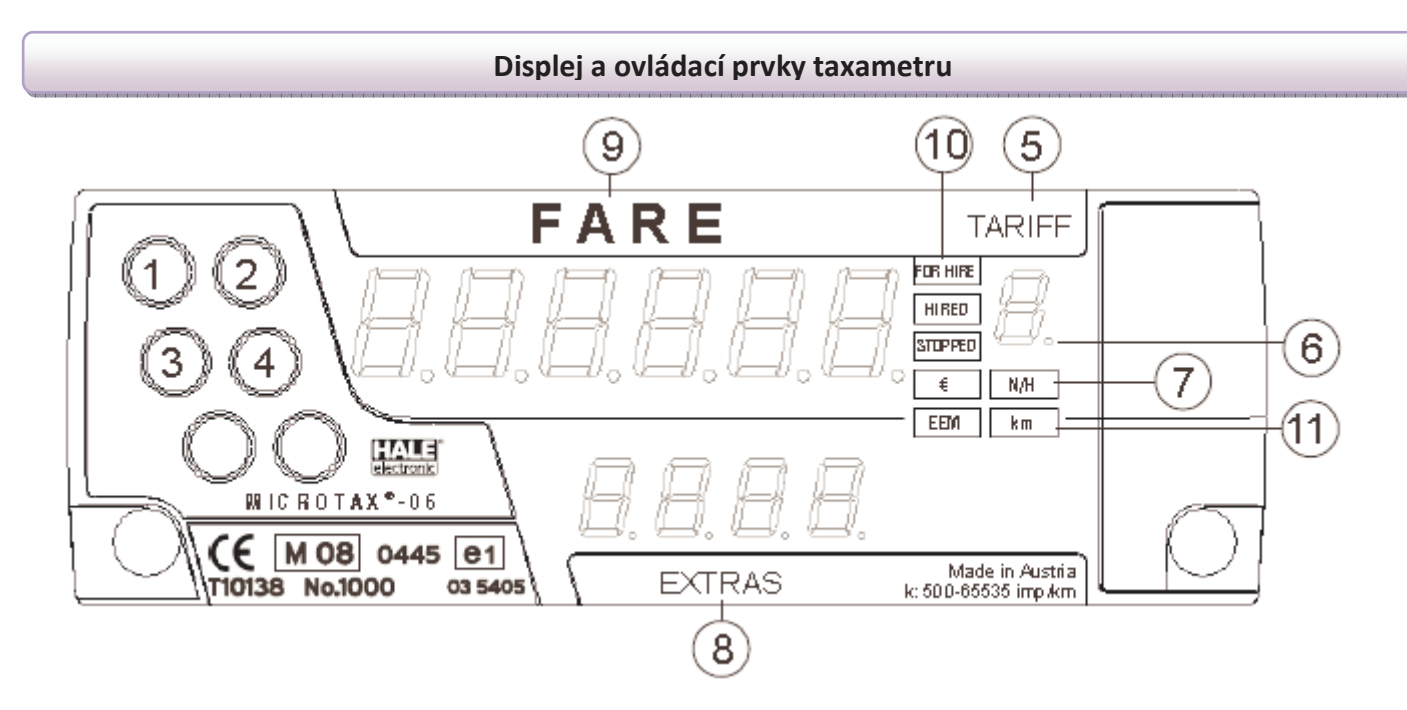

- **1 4** ovládací tlačítka
- **5** sazba
- **6** TAXI: stav střešní svítilny (jestliže bliká,signalizuje poruchu svítilny)
- **7** měna / N/H: noční nebo svátkový tarif
- **8** příplatky
- **9** displej jízdného
- **10** stav volný / obsazený / kasa
- **11** EEM**:**režim rozšířených doplňků / km displej

#### **Zapnutí taxametru**

#### **Zapnutí taxametru**

- Þ Stisknout tlačítko **1** v poloze VOLNÝ
- Jestliže je naprogramováno může být použito tlačítko **2** (držet 2,5 sekundy)

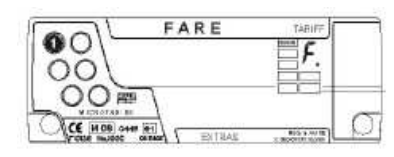

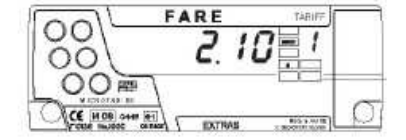

A Začátek směny (vložení čísla řidiče) nebo pomocí klíče řidiče ( pouze u Cey – systemu)

#### **Změna sazby**

Stisknout tlačítko 1 znovu

Jestliže je naprogramováno,můžete použít také tlačítko 4

#### **Návrat k předešlé sazbě**

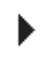

Stisknout tlačítko 2 (pokud je naprogramováno)

Jestliže je naprogramováno,můžete použít také tlačítko 4

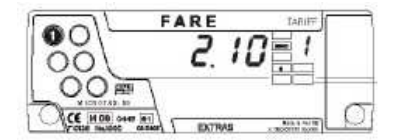

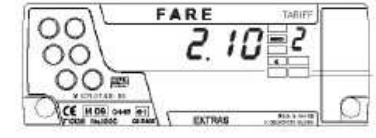

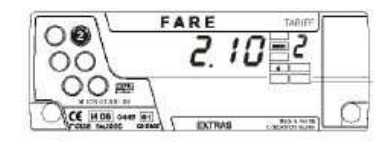

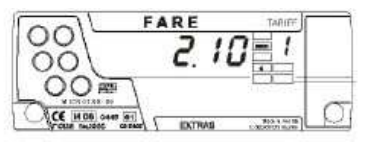

#### **Příplatky**

#### **Vložení příplatku ( pokud je naprogramováno )**

Stisknout tlačítko 3 (příplatek 1) nebo tlačítko 4 ( příplatek 2 ) až bude požadovaný obnos zobrazen.

#### **Mazání příplatku ( pokud je naprogramováno )**

- Stisknout tlačítko 4 na smazání jednoho příplatku
- Stisknout tlačítko 4 a 3 na smazání všech příplatků

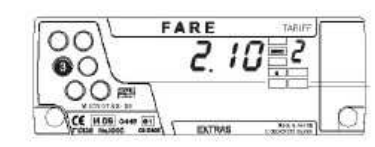

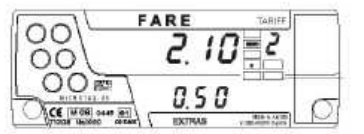

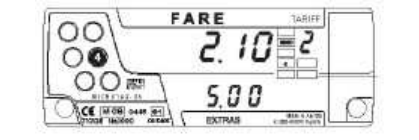

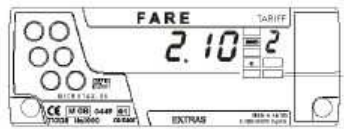

*Příplatek může být započítán automaticky, pokud je funkce naprogramovaná*

**Kasa**

 $\bullet$ 

 $\circ$ 

OOF

 $CCE$  [MOR] or

#### **Přepnutí taxametru do polohy KASA**

Stiskněte tlačítko 1 v nejvyšším tarifu

*Info: Může být také přepnut do KASA z každého tarifu s tlačítkem 4,pokud je funkce naprogramovaná.* 

*Pokud je funkce naprogramovaná,můžete přepnout z KASA na předešlý tarif pomocí tlačítka 2*

#### **Přidat příplatek**

Stiskněte tlačítko 4 v poloze KASA

Součet jízdného a příplatků je zobrazen 5 vteřin ( tento čas je programován v tarifu ).

#### **Konverze národní měny na jinou měnu**

Jízdné může být přepnuto z národní měny na jinou zvolenou měnu pomocí tlačítka 3.Toto je pouze možné v poloze KASA po jízdě a přidaných příplatcích nebo když je zobrazeno jízdné poslední jízdy,pokud je tato funkce naprogramovaná.

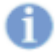

*Tato funkce může být zablokovaná v tarifu* 

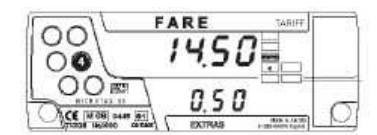

ARE

1450

 $0.50$ 

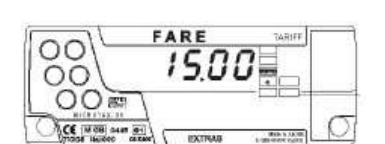

ARE

 $1450$ 

 $0.50$ 

OO

 $\overline{O}O$ 

OOF

**CE INGR SAM OF** 

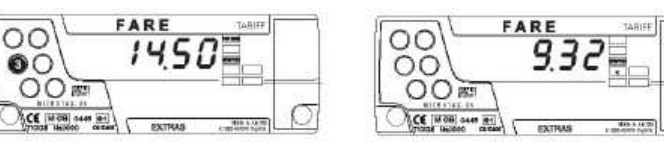

**Volný**

#### **Přepnutí taxametru do polohy VOLNÝ**

Stiskněte tlačítko 1 v KASA až se taxametr přepne do VOLNÝ nebo displej začne blikat.

Displej bliká,když taxametr byl v KASA méně než 10 vteřin.

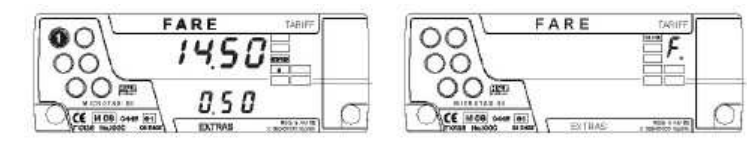

#### **Zobrazení poslední jízdy**

Stiskněte tlačítko 3 v poloze VOLNÝ.

Jízdné a příplatky poslední jízdy je zobrazen 5 vteřin (není možný po prázdné jízdě od 400 – 500m).

Konverze měny viz. konverze národní měny.

#### **Ujetá vzdálenost poslední jízdy**

Po zobrazení poslední jízdy je vzdálenost poslední jízdy zobrazena automaticky nebo tlačítkem 4.

Je zobrazena 5 vteřin. Zobrazení může být přerušeno tlačítkem 4. Taxametr přejde do VOLNÝ.

#### **Noční tarif**

Noční nebo svátkový tarif je platný,jestliže svítí N/H

#### **Zapnutí nebo vypnutí střešní svítilny**

(tato funkce může být zablokována majitelem)

 Stiskněte tlačítko 4 ve VOLNÝ až do stavu zhasnutí střešní svítilny nebo opětovné

rosvícení \*

ь

Takže si můžete vypnout střešní svítilnu při jízdě

k zákazníkovi. Při další aktivaci se střešní svítilna automaticky zapne.

a. Jestliže displej bliká, střešní svítilna je vadná. Kontrola střešní svítilny nefunguje, pokud vozidlo má externí řídící jednotku pro střešní svítilnu (je-li aktuální spotřeba taxametru příliš malá).

#### **Indikace střešní svítilny**

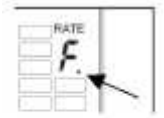

 Značka Taxi svítí. Střešní svítilna je zapnutá a osvětlená

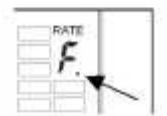

Značka TAXI bliká. Střešní svítilna je zapnutá, ale není detekován žádný proud

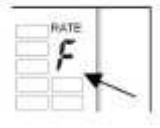

Značka TAXI nesvítí Střešní svítilna je vypnutá.

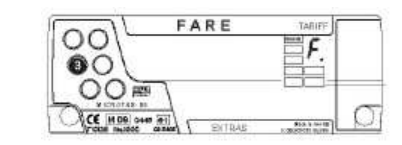

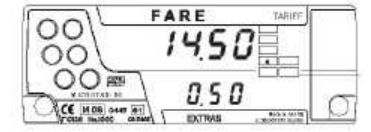

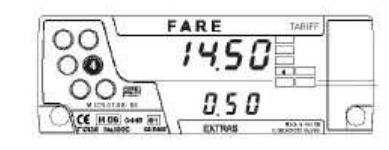

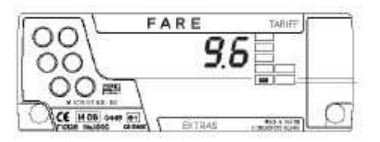

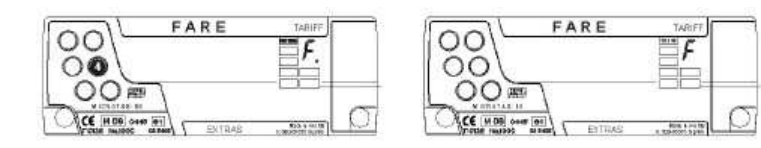

#### **Tisk účtenky**

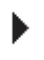

Stiskněte tlačítko 3 ve VOLNÝ a držte než tiskárna začne tisknout. Tisk může být přerušen tlačítkem 4.

Jízdné a příplatek jsou zobrazeny.

Je-li naprogramováno,zobrazení jízdného se automaticky změní na zobrazení DPH. DPH bliká v průběhu tisku. Můžete přepínat mezi naprogramovanými hodnotami DPH např. 19% nebo 0% tlačítkem 3.

Na účtence je sazba DPH zobrazena v dodatečném poli.

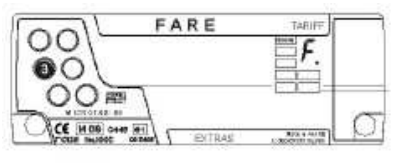

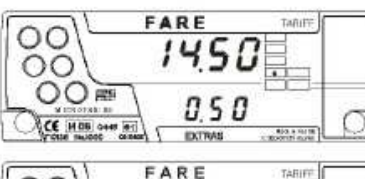

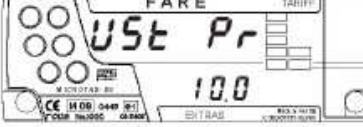

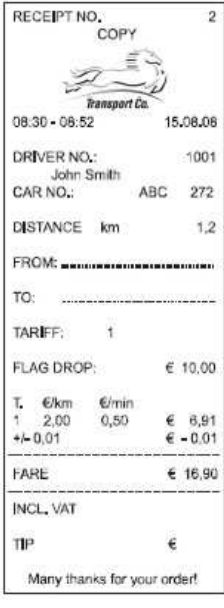

#### **Smluvní jízda**

Smluvní jízda – jízda s odsouhlasenou cenou / fixní cenou

Jestli-že je naprogramovaná smluvní jízda

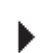

 Stiskněte tlačítko 2 a 4 v poloze VOLNÝ První pozice čísla bliká.

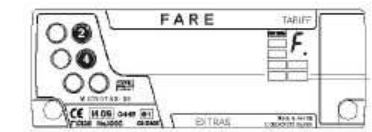

#### **Vložení smluvní ceny**

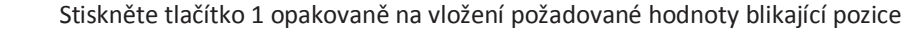

Stiskněte tlačítko 2 pro posun do další pozice

Tento postup opakujte až do vložení požadované hodnoty

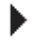

Stiskněte tlačítko 4 pro potvrzení ceny.

Během 20 vteřin můžete opravit cenu:

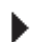

#### Stiskněte tlačítko 2 pro návrat do vložené ceny

#### **Přepnutí taxametru na KASA**

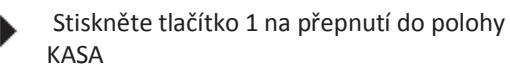

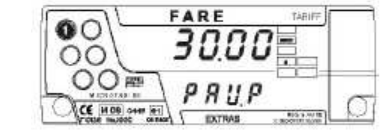

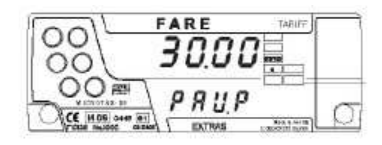

#### **Přepnutí taxametru do VOLNÝ**

 Stiskněte tlačítko 1 a držte až taxametr přejde do polohy VOLNÝ

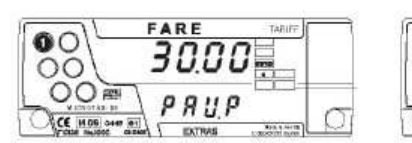

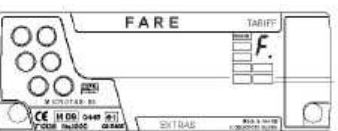

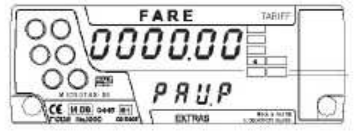

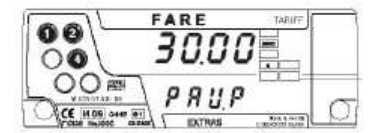

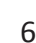

#### **Součtová počítadla**

14 součtových směnových počítadel taxametru ( d01 – d14) obsahují aktuální hodnoty současných směn a jsou automaticky smazány na konci směny.

#### **Vyvolání směnových počítadel**

- Stiskněte tlačítko 2 v poloze VOLNÝ zobrazí se současné číslo směny
- Stiskněte tlačítko 4 zobrazí se první součtové ь počítadlo směny (celkové km )

#### **Pohyb v součtových počítadlech vpřed / vzad**

- Stiskněte tlačítko 4 pro pohyb v počítadlech vpřed
- Stiskněte tlačítko 3 pro pohyb v počítadlech vzad

#### **Přehled součtových počítadel směn a celkových počítadel**

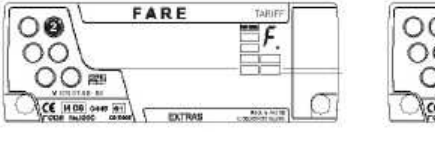

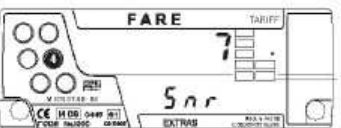

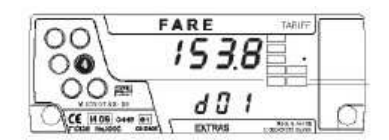

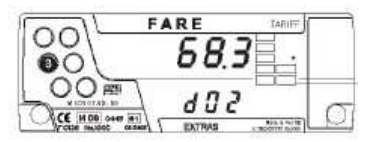

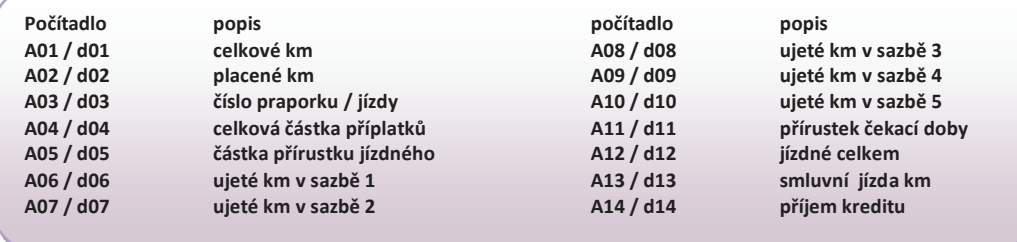

Blokovaná součtová počítadla a počítadla s nulou nejsou zobrazena. Absolutní počítadla jsou zobrazena po nebo místo směnových počítadel,pokud je naprogramováno. Zobrazení počítadel může být vždy přerušeno

#### **Začátek směny**

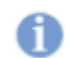

Jestliže je taxametr v poloze VOLNÝ prosím ukončit současnou směnu.

#### Taxametr je v MÓDU MEZI SMĚNAMI

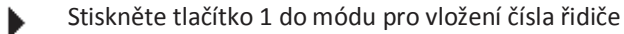

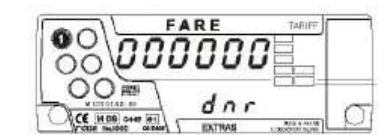

#### **Vložení čísla řidiče**

- Stiskněte tlačítko 1 opakovaně na vložení požadované hodnoty blikající pozice
- Stiskněte tlačítko 2 pro posun do další pozice

Tento postup opakujte až do vložení požadované hodnoty

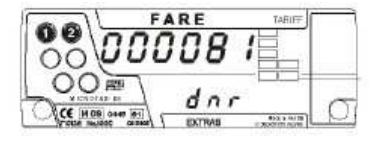

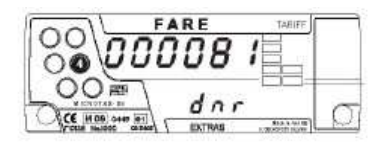

7

#### **Začátek směny**

Stikněte a držte tlačítko 2

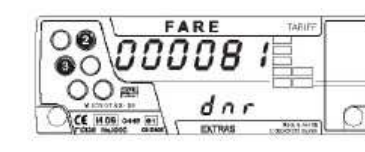

FARE

F.

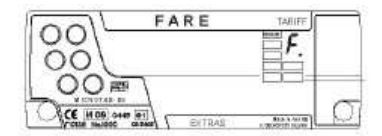

Stiskněte tlačítko 3 dodatečně

Taxametr se přepne do polohy VOLNÝ. Střešní svítilna je automaticky zapnuta.

Automatický začátek směny : Jestliže nezmáčknete tlačítko do 20 vteřin v modu mezi směnami, směna se zobrazeným číslem řidiče,se spustí automaticky,pokud je tato funkce naprogramována.

00

 $\bullet$ Ω O CE H

#### **Konec směny**

- Stikněte a držte tlačítko 2 v poloze VOLNÝ
- Stiskněte tlačítko 3 dodatečně

Pokud je tlačítko 2 drženo,aktuální číslo směny je zobrazeno.

Tehdy je taxametr zase v MODU MEZI SMĚNAMI a součtová počítadla směny jsou vynulována.

Jestliže je připojena tiskárna,směnový report je teď automaticky vytistěn.

Nastavení parametrů směnového report viz. Manuál vlastníka

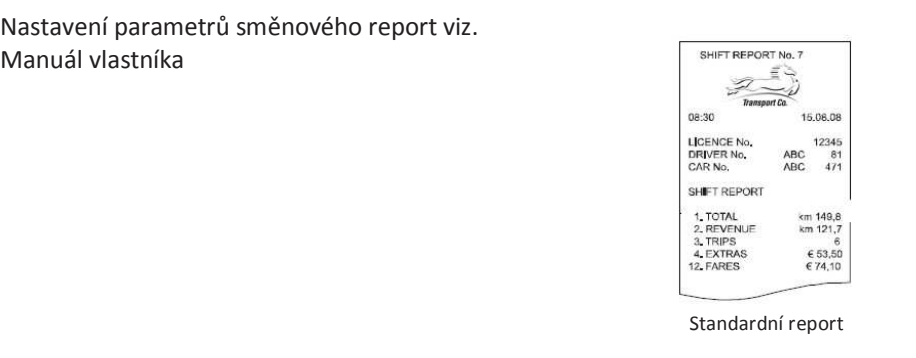

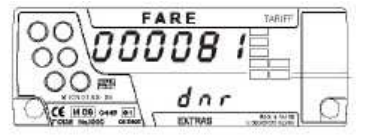

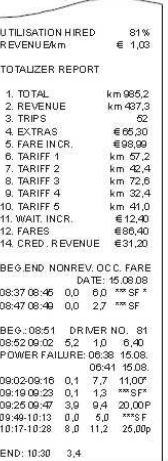

Rozšířený report

#### **Mód mezi směnami**

#### **Tisk směnového reportu manuálně nebo report vytisknout**

Jestliže není automatický výtisk nastavený nebo není více než 4 minuty od posledního konce směny,můžete spustit výtisk manuálně nebo tisk posledního vytištěného směnového report.

Stiskněte tlačítko 3 v MODU MEZI SMĚNAMI do doby,než se začne výtisk report.

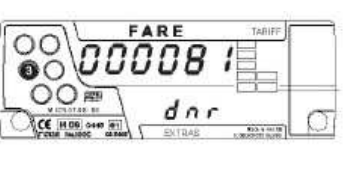

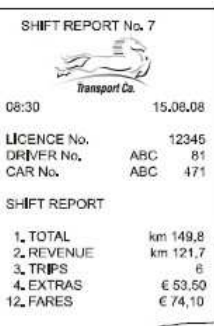

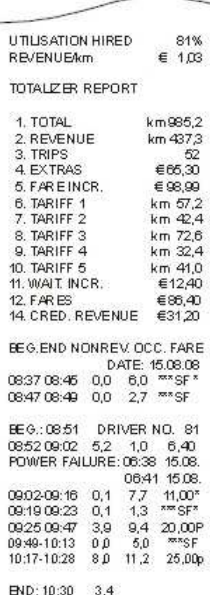

8

#### **Privátní jízda**

Jestliže pojedete bez spuštěné směny,ozve se krátký zvukový signal. Během takovéto jízdy bude zobrazen **SHIFt OFF**,který zobrazuje privátní jízdu.

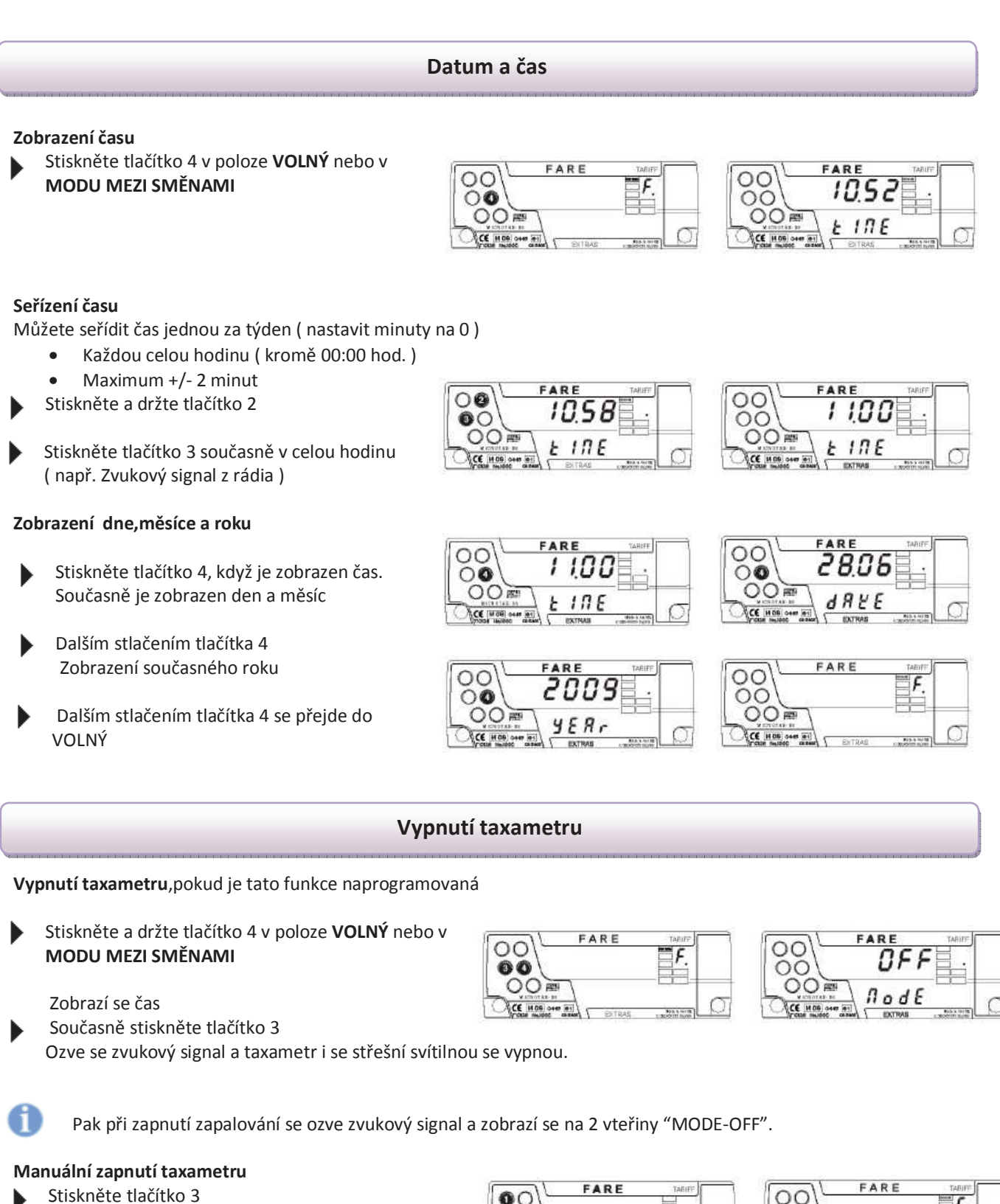

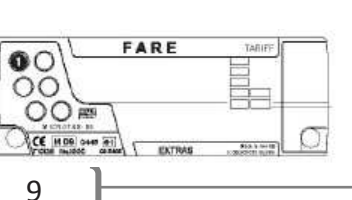

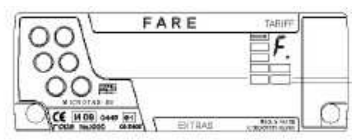

FARE

SH IF E

 $G F F$ 

ОC

0O OOF

CE IN ON ONE

#### **Automatický vypínací mód – OFF MODE**

### **Automatický vypínací mód**

(Úsporný režim - <0,4 mA)

Vypnutím zapalování v poloze VOLNÝ nebo MEZI SMĚNAMI

Taxametr přejde okamžitě nebo po uplynutí nastaveného zpoždění (programovatelné v režimu majitel: 1-255 minut, standardní nastavení: 30 minut) automaticky do OFF-Mode.

#### **Automatické zapnutí**

Zapnout zapalování.

Taxametru je automaticky připraven k provozu v poloze VOLNÝ nebo MEZI SMĚNAMI

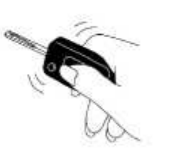

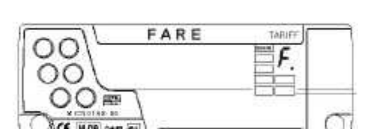

ПF

 $\theta$  od  $\epsilon$ 

ОC

ОC OΟ

#### **Všeobecné pokyny**

#### **Zpět do polohy VOLNÝ**

Kdykoliv můžete přerušit zobrazení času,data,počítadel nebo test-modu.

Stiskněte a držte tlačítko 4

 Současně stiskněte tlačítko 3 Taxametr přejde do polohy VOLNÝ

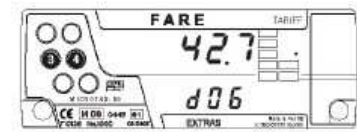

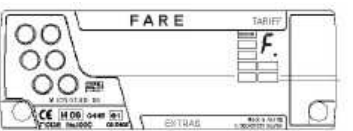

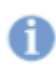

#### **Po 20-ti vteřinách automaticky do polohy VOLNÝ**

Zobrazení času,data nebo počítadel se automaticky vrátí do polohy VOLNÝ, pokud do 20-ti vteřin nezmáčknete tlačítko.

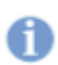

j

#### **Přerušení napájení ( po 15-ti vteřinách do polohy VOLNÝ )**

Pokud je napájení taxametru přerušeno na více než 15 vteřin v poloze **OBSAZENÝ** nebo **KASA**,displej taxametru bliká přibližně 10 vteřin\*.Po opětovném připojení taxametr přejde automaticky do polohy **VOLNÝ**.

\* Tento čas je programovatelný v tarifu.Displej nebliká,pokud nastavíme v parametru 0.

#### **Začátek směny s Cey - system**

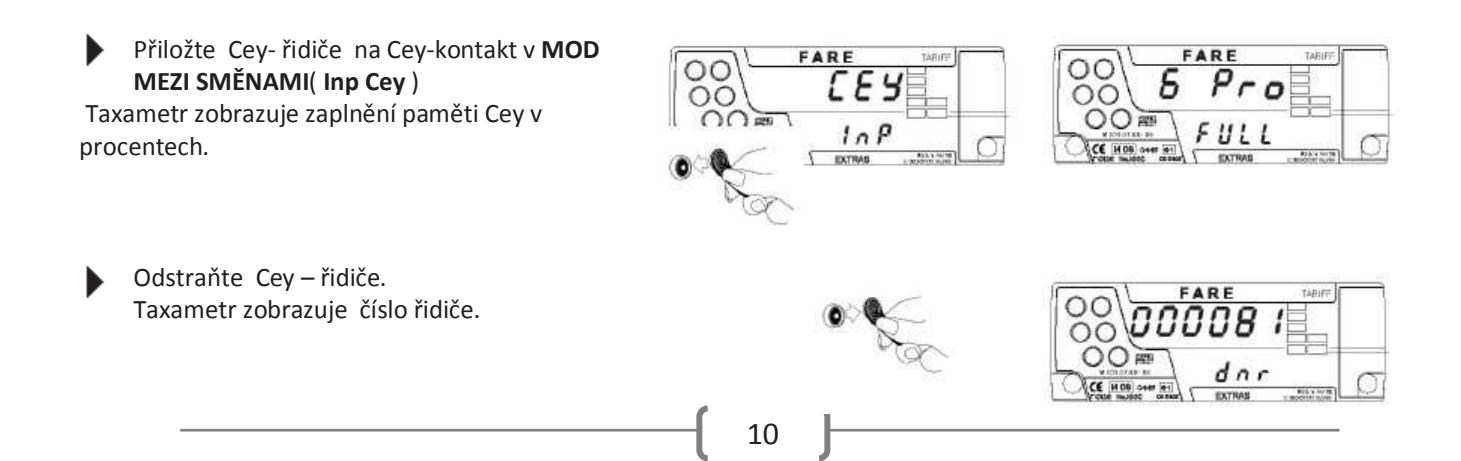

FARE Stiskněte a podržte tlačítko 2 OΟ  $\circ$  $\mathcal{F}$ Έ  $\bullet$  $\circ$ OOF  $OOF$ Současně stiskněte tlačítko 3  $dnr$ **CE HOO** Taxametr přejde do polohy **VOLNÝ.** Střešní svítilna je automaticky zapnuta. **Ukončení směny s Cey - system**FARI ARE Stiskněte a podržte tlačítko 2 v poloze **VOLNÝ**  $\circ$  $\circ$  $\mathcal{F}$ сеч ŏŏ ರ  $\overline{\mathbf{O}}$ Současně stiskněte tlačítko 3 OO≅  $\circ$  $lnP$ CE MOR **CE HOR D** FARE Přiložte váš Cey – řidiče na Cey – kontakt. n C СОРУ  $\Omega$  $\circ$ Nyní taxametr kopíruje data směny do Cey – řidiče ( displej ٦ **CE HOO** signálem.Jestliže nastane chyba,zvukový signal a zpráva je zobrazena až je chyba odstraněna.

٠

Pokud je připojena tiskárna,směnový report je nyní vytištěn. Tato funkce musí být naprogramovaná.

Současné číslo směny je zobrazeno,pokud je tlačítko 2 stisknuto.

zobrazuje číslo směny ).Přenos dat je ukončen krátkým

Odstraňte Cey – řidiče.

Směnová počítadla jsou vynulována a směna je ukončena. Taxametr přejde do **MOD MEZI SMĚNAMI.**

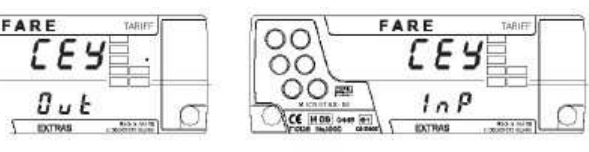

### **Chyby a chybová hlášení**

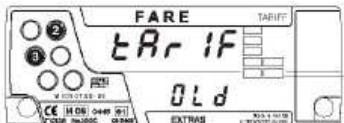

j

#### **Tarif je prošlý,natáhnout nový tarif**

Tato zpráva pouze říká,jestliže je automatická tarifová konverze se současnou konverzí Ukončit současnou směnu s tlačítky 2 a 3 ь

Nový tarif je automaticky stažen v MOD MEZI SMĚNAMI.

Znovu spustit novou směnu

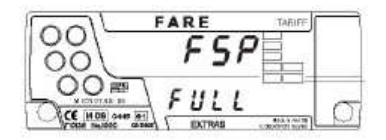

#### **Pamět jízd je skoro plná**

ь

- Chybovou zprávu vymažte tlačítkem 4
- Ukončit současnou směnu nikoli v objednávce,aby se neztratila data směny.
- Vždy použijte Cey system account pro přenesení dat do PC

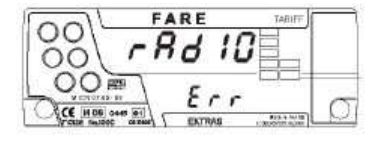

### **Data radio occupied blockade**

- Taxametr je blokován pro radiová data
- ь Zapněte radiová data

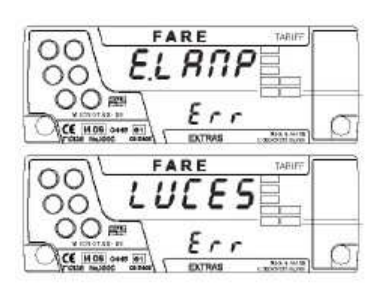

#### **Chyba osvětlení**

Chyba externího osvětlení

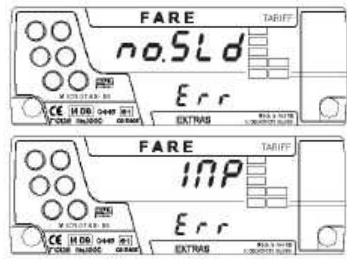

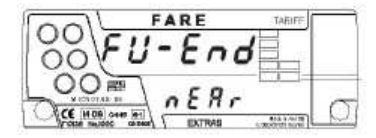

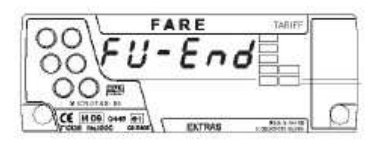

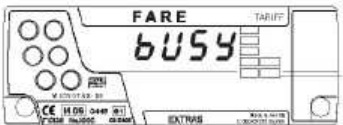

#### **Blížící se konec pronájmu**

Vlastník nebo Hale servis může nastavit limit pronájmu taxametru: za 14 dní bude taxametr zablokován

#### **Konec pronájmu**

Vlastník nebo Hale servis může nastavit limit pronájmu taxametru:taxamert je blokovaný

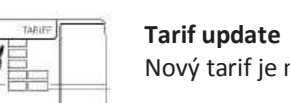

Nový tarif je načítán do paměti

Zkontrolujte externí osvětlení

#### Varovný signal zazní,když je **Aktivovaný varovný signal limitu rychlosti**

překročení určité rychlosti odkaz na parametr F312 – manuál vlastník

#### **Serial lamp Driver nebyla nalezena**

Smazat zprávu s klávesami 4 a 3, pokud je připojen SLD během zobrazení. Zkontrolujte Cey kabely z MCT-06 s SLD, napájení SLD, tarif, změňte SLD.

#### **Rychlost vozidla je vyšší než 260 km/h**

Zobrazuje se na dobu 2,5 vteřiny v polohách VOLNÝ,OBSAZENÝ a MOD MEZI SMĚNAMI s varovným signálem.

### **Chybová hlášení – Cey-system**

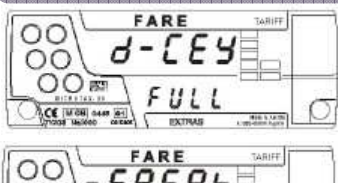

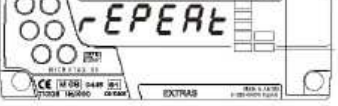

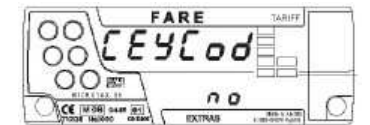

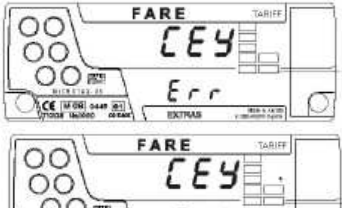

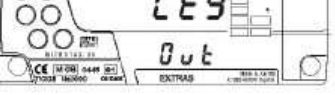

PRPE<sub>r</sub>

FARE

 $0<sub>0</sub>$ 

 $P_{r,n}$ 

n a

EXTRAS FARE

*bUSY* 

**ARF** 

 $\sqrt{8}$ 

 $<sub>h</sub>$ </sub>

*bUSY* 

 $\rho_{rn}$ 

 $\circ$ 

 $\circ$  $OO<sub>2</sub>$ 

 $\overline{O}O$ 

 $\overline{O}O$ OO<sub>m</sub>

 $\circ$ 

 $\circ$ OO<sub>m</sub>

OO

ŏŏ OOT

**CE MOR CANS (RE)** 

CE NOS

CE MOS

**ACE INTER ONE ANT** 

#### Plný **Cey –řidiče**

- Cey řidiče nemá více volného místa a nemůže ukládat žádná nová data.
- Stáhnout a vymazat Cey řidiče

#### **Chyba Cey kontaktu**

Znovu přiložte Cey na Cey-kontakt

Není Cey-Code

Spojení s Cey-Kontakt je vadné. Obraťte se na HALE partnera! ь

#### **Chyba na Cey**

- Po "Err" je zobrazeno číslo chyby s následujícím významem:
- Err 2 : Hale-Cey není na Cey-kontaktu,resp.Cey byl odstraněn příliš brzo.
- Err 7 : Použití přiloženého Cey-typu není možné v tento moment.

#### **Chybný datový formát nebo konec datového přenosu**

- Přiložte správný Cey na Cey-kontakt ь
- Odstraňte Hale-Cey z Cey-kontaktu po dokončení stahování dat

#### **Chybová hlášení tiskárny**

#### **V tiskárně není papír**

Vložte nový papír a spusťte nový výtisk

#### **Tiskárna nenalezena**

Zkontrolujte napájení a datový kabel tiskárny

#### **Cesta zaneprázdněná**

Chvíli vyčkejte nebo zkuste přerušit tisk tlačítkem 4.

#### **Tiskárna zaneprázdněná**

- Tiskárna je využívaná jiným zařízením.
- Chvíli vyčkejte až zpráva zmizí. ь

#### **Chybová hlášení přehledu účtenek**

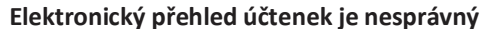

Přehled účtenek je nesprávný a nemůže být vytištěn.Přehled je vymazán.

#### **Data jednoho účtu jsou nesprávná**

Tento účet nemůže být vytištěn.

#### **Elektronický přehled účtenek je plný.**

Účtenky jsou tištěny duplicitně.

- Ukončit současnou směnu tiskem a vymazat přehled účtenek.
- Když je používán Cey-system načíst data směny do PC.

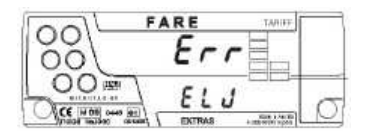

 $......$ **ELJ ERROR** 

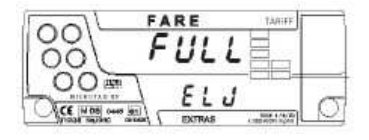

#### **Výtisk měsíční uzávěrky**

00

OO

OF

 $\overline{\textbf{O}}$ C

○器

 $\sqrt{2}$ 

CC

OFT

00

nr

○器

 $For \mathbb{E}$ 

僵

 $H$  ir  $E$ 

0008

dnr

 $]$ 

oooooe

**BLJE** 

 $\overbrace{\mathcal{E}\mathcal{E}\mathcal{S}\mathcal{E}}^{\mathcal{E}\mathcal{E}}$ 

*COCC8* :

OW

ao

OW

7ľ

**O WIE** 

n

OE

dnr

**RodE** 

*oooooe*e

**OLJE** 

OO 12341

OLUC

 $\overbrace{\mathcal{E}\mathcal{E}\mathcal{S}}^{\mathcal{E}\mathcal{E}}$ 

- Ukončit směnu tlačítky 2 a 3. Taxametru je v módu Mezi směnami
- Tlačítkem 3 přejít do Test Mode
- Zmáčknout tlačítko 2 a držet než se změní zobrazení taxametru z **Test Mode** na **zadání kódu vlastníka**
- Musíte zadat správný kód s klávesami 1 a 2 a potvrďte tlačítkem 4 (**standardní nastavení výrobce: 000005**).

Pokud je zadané číslo je správné, taxametr změny OC-MODE. Pokud se zadané číslo není správné, je zobrazena OCode err.

Je-li nesprávný kód zadán 5krát chybně, je přístup zablokován do druhého dne!

- Zmáčknout tlačítko 3
- Tlačítkem 1 a 2 vložit měsíc a rok uzávěrky
- Tlačítkem 4 potvrdit

Probíhá výtisk uzávěrky

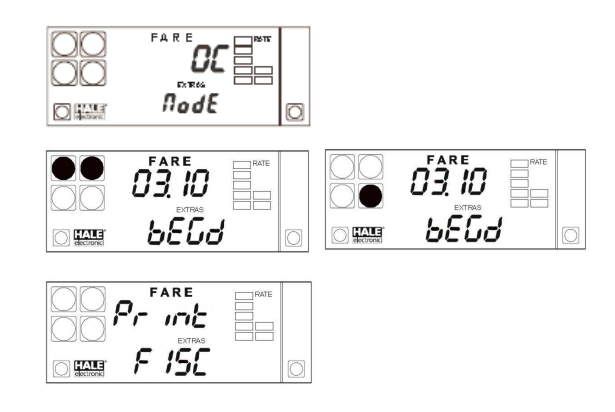

#### **Kreditní jízda**

- V poloze KASA dlouze stisknout tlačítko 4
- Tlačítky 1 a 2 vložit číslo kredidního zákazníka ( 1- 999999,0 = zrušená jízda) a potvrdit tlačítkem 4

Potvrzením bude vytištěn účet i s potvrzením

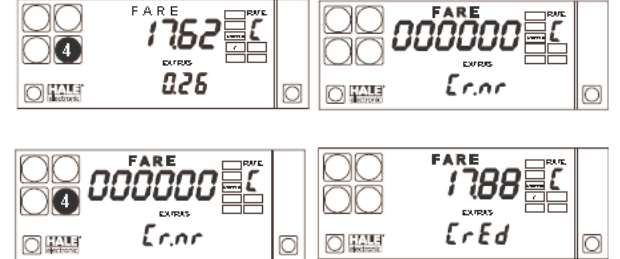

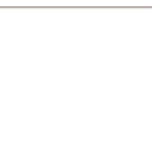

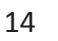

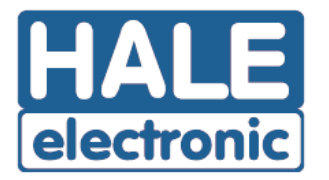

HALE spol. s r.o., Dělnická 15, 170 00 Praha 7 **IČO 16193806** 

## Prohlášení o shodě

Prohlašujeme,že níže popsaný elektronický taxametr

#### **Taxametr MCT-06-CZ Microtax** Typ:

Výrobce: HALE electronic Gmbh, A-5020 Salzburg, Eugen Muller Strasse 18 Austria

je ve shodě s předpisy: OIML 21 / 2007 Směrnici komise 2006 / 28 / ES Zákonu č. 111 / 1994 Sb. ve znění pozdějších předpisů a prováděcích vyhláškách v platném znění

Odborný metrologický posudek č. 8012-ME-50052-10 ze dne 25.3.2010

Tento výrobek je shodný s typem schváleným Ministerstvem dopravy České republiky pod číslem schválení: SD 022/10

HALE spol.  $s$ r.  $o<sub>g</sub>$ 【圓ゴ electronic Dělnická 15, 170.00 Praha 7 DIČ: CZ16193806 Josef Havelka Jednatel společnosti

V Praze dne: 12 dubna 2010

HALE HALE electronic GmbH

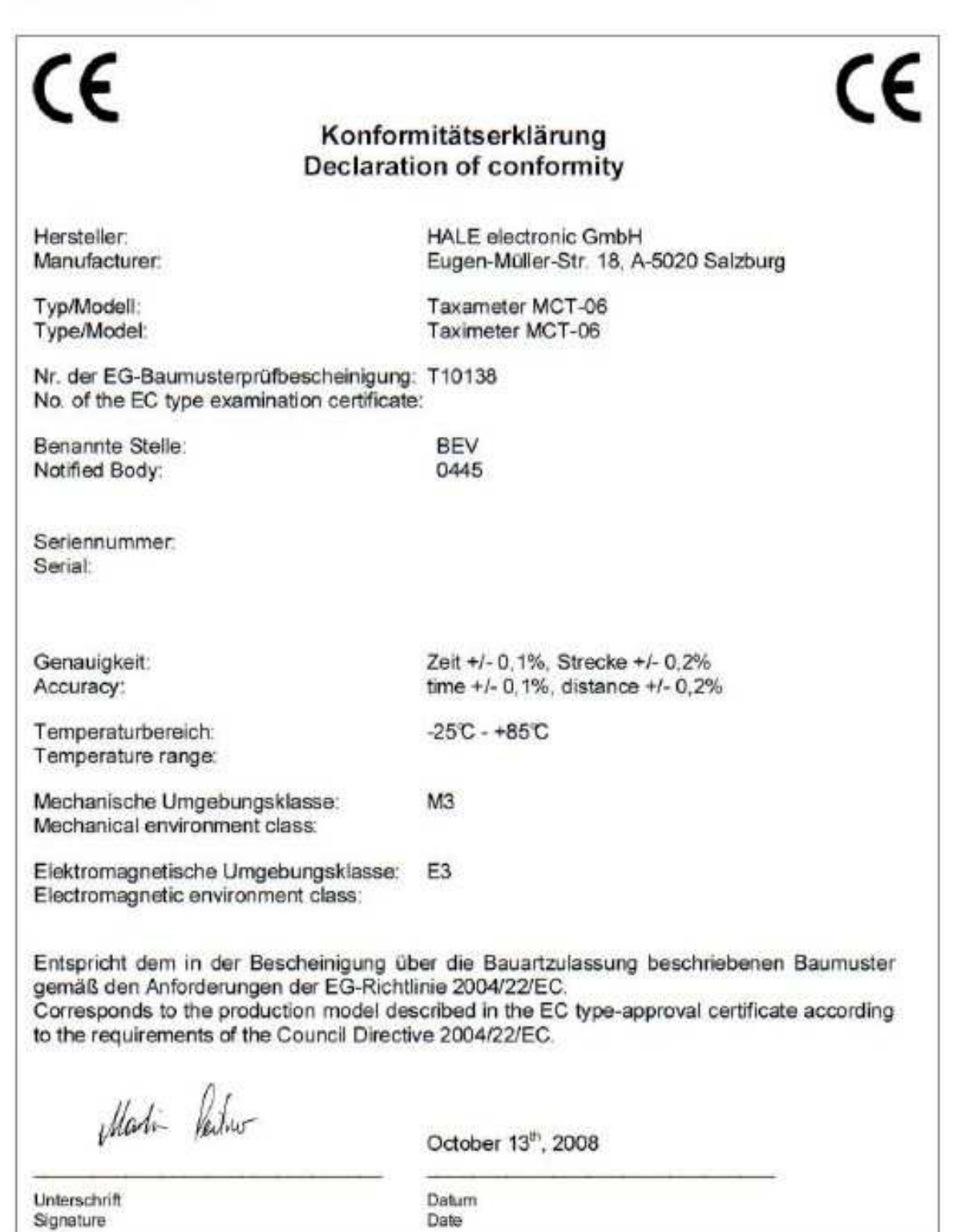

Eugen-Mülte-Straße 18, A.5920 Saizburg - TELE PON: +43 (862) 439011-0 · FAX: +43 (662) 439011-9<br>MTERNET: www.hale.at - E-MAIL: markethg@hale.at<br>BANKEN: Raifferenriasse Itzing, BLZ 35024, Kto. 59.123.414 - Raiffestrikasse I